## **Create your own account** to see your child's grades

Go to: https://thomasedno.usoe-dcs.org/Login.aspx

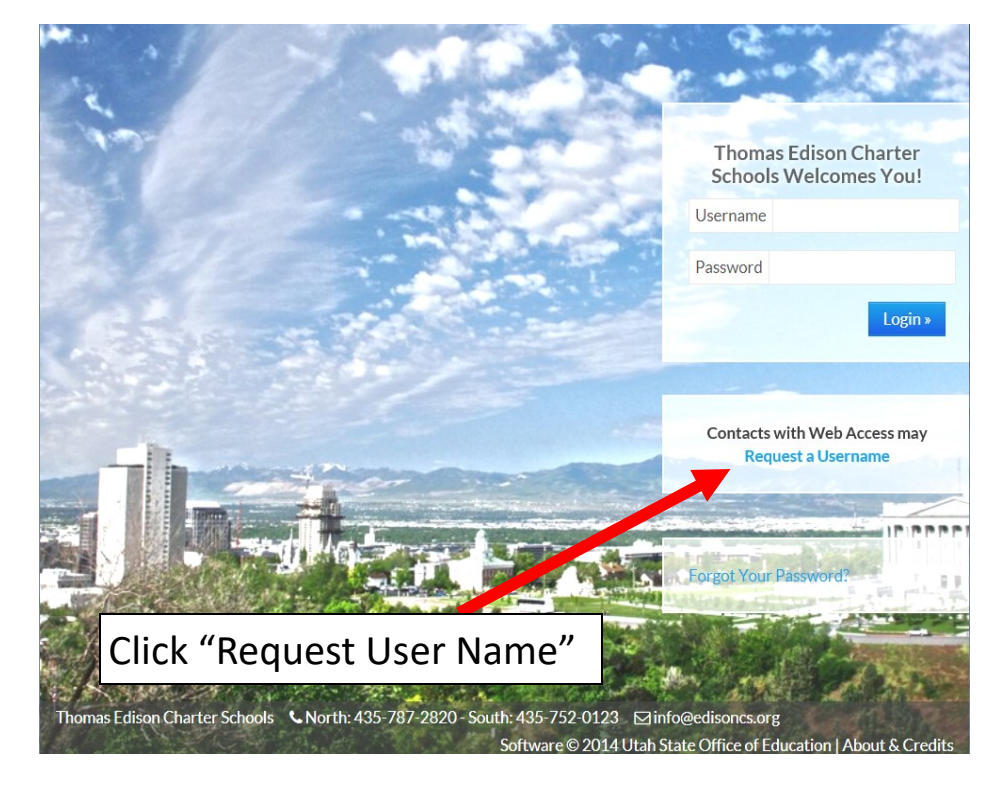

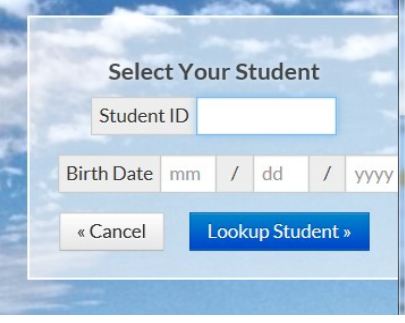

Fill in the student ID and birth date of one of your children. You will be able to access all of your children's information with one account.

Student ID is on your child's schedule or you may contact the office for the information.

## **Accessing grades** from your mobile device

Once you create an account you will be able to access your account from your smart phone.

Open https://thomasedno.usoe-dcs.org/ Login.aspx on your browser. You can access the full website.

You can also choose the mobile site by clicking on "Visit Our Mobile Website".

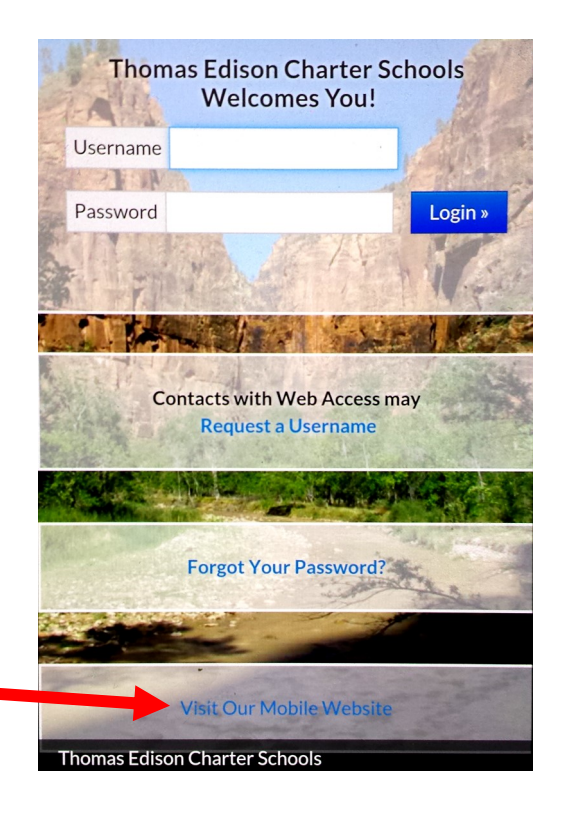